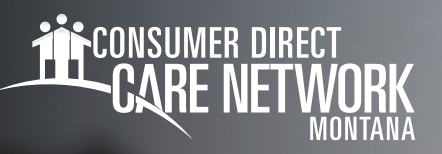

## **Installing the App** Mobile Caregiver+

Mobile Caregiver+ is an application used for Electronic Visit Verification. To install the app you must have a smart device enabled to track your location using GPS.

## **Getting the App**

- 1. Go to your **App Store** (iOS) or **Google Play Store** (Android).
- 2. Search for **Mobile Caregiver+** 
	- Select Get on iOS (Fig. 01)
	- Select **Install** on Android (Fig. 02)
- 3. Once installed, **open the app**.

In order for the app to work, it must have access to your location at the start and end of a visit/shift. If this function is NOT enabled the app will NOT work and you will NOT be able to record visit/shift data.

- 4. Select OK to give access to your location at the start and end of a visit/shift. (Fig. 03)
- **5.** Select **While using the app** to allow Mobile Caregiver+ access to this device's location when starting and ending a visit/shift. (Fig. 04)

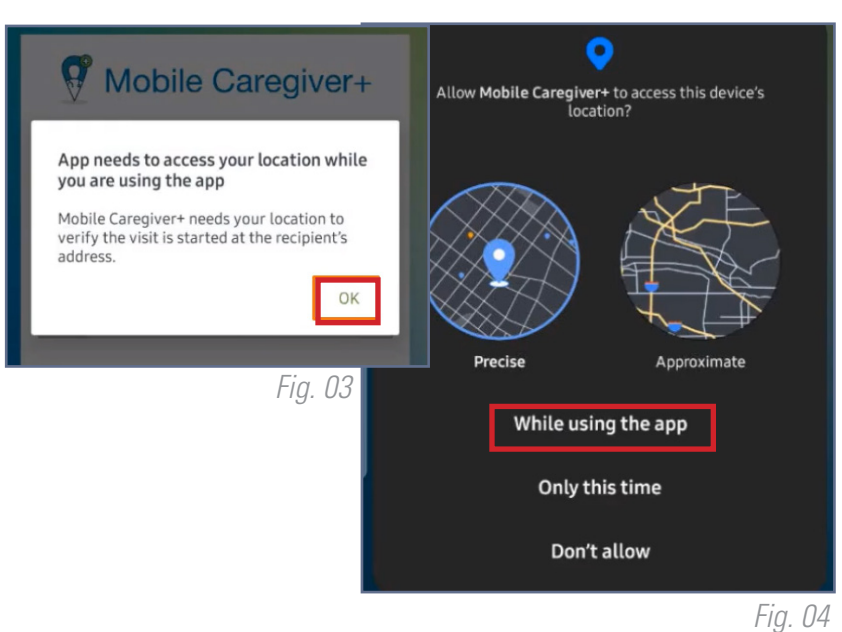

20231121

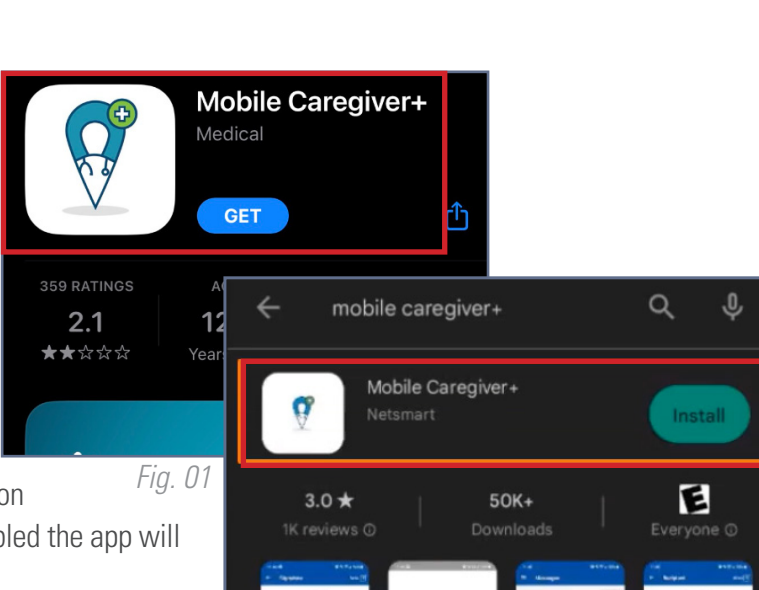

*Fig. 02*